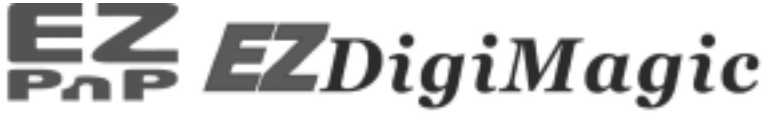

## **Portable Digital Image Backup Device**

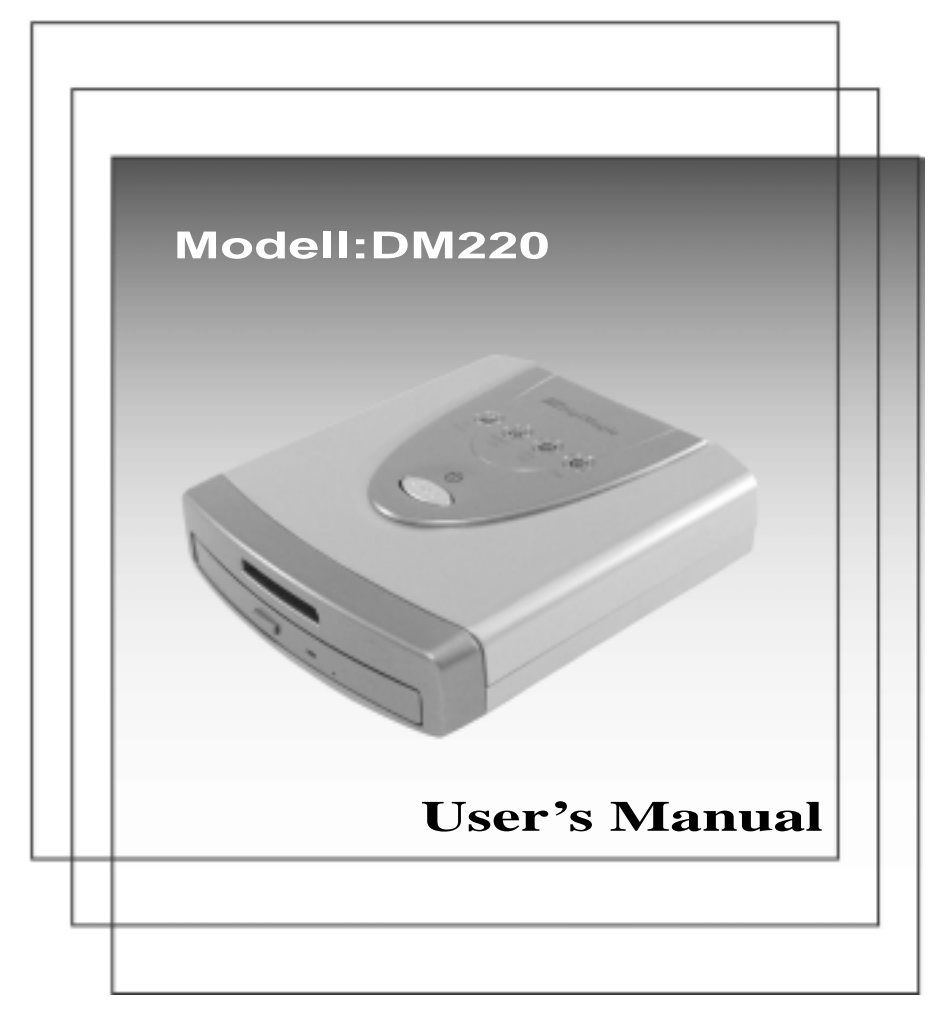

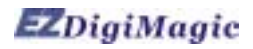

# **Inhaltsverzeichnis**

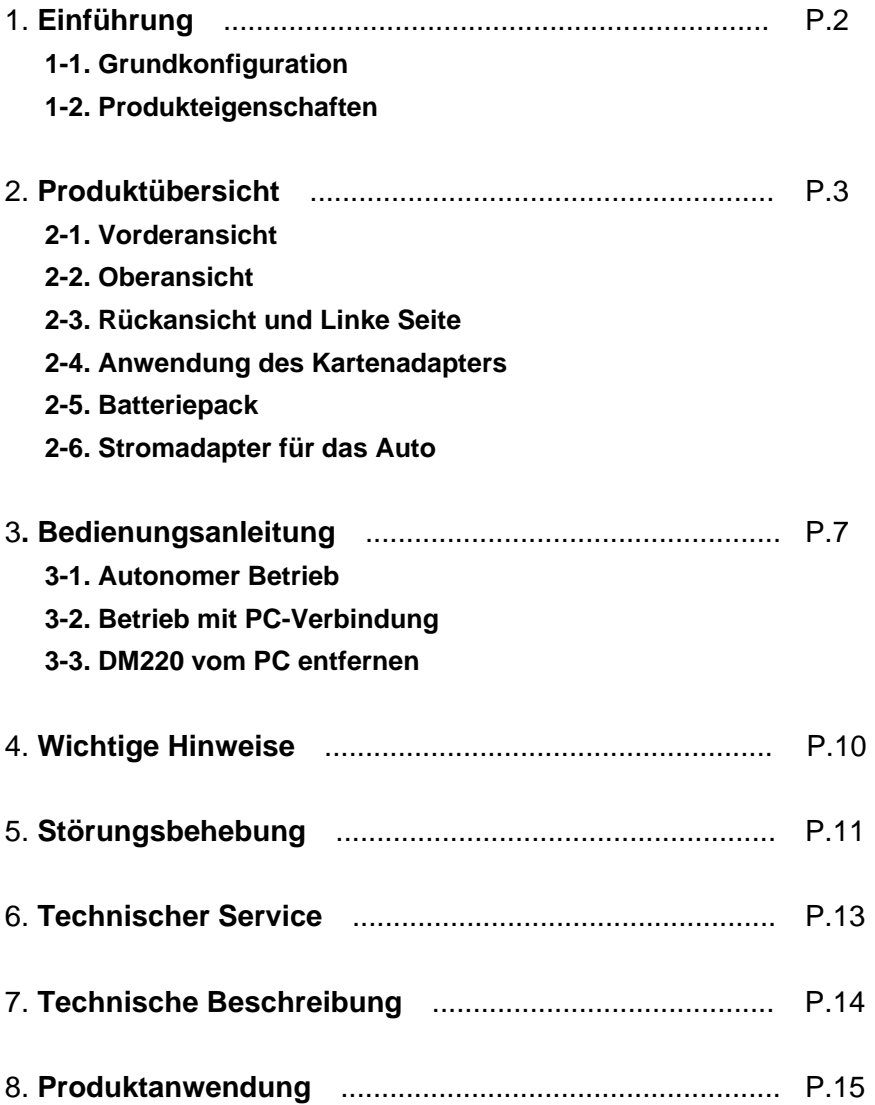

## **1. Einführung**

Besten Dank für den Kauf unseres EZDigiMagic DM220. EZDigiMagic erlaubt Ihnen, Sicherheitskopien von digitalen Fotos direkt von der Speicherkarte Ihrer Kamera auf CD-R oder CD-RW zu erstellen. Mit der Eintastenbedienung und ohne PC wird die Benutzung von EZDigiMagic zum Kinderspiel. Mit dem kompakten EZDigiMagic können Sie die Sorgen um ungenügend Speicherplatz auf der Speicherkarte Ihrer Kamera auf Reisen zu Hause lassen. EZDigiMagic kann auch an einen PC angeschlossen werden, um als Speicherkartenleser oder CD-Rekorder benutzt zu werden. EZDigiMagic macht digitale Fotografie einfach.

**Warnung: Kontrollieren Sie vor dem Löschen von Daten von ihrer Speicherkarte, dass alle darauf enthaltenen Daten einwandfrei auf die Disk kopiert wurden. Der Hersteller und die Händler von EZDigiMagic übernehmen für Datenverlust auf Speicherkarten keinerlei Verantwortung.** 

### **1-1. Grundkonfiguration**

Prüfen Sie bitte den Verpackungsinhalt ihres EZDigiMagic auf seine Vollständigkeit.

- EZDigiMagic DM220 Hauptgerät
- Bedienungsanleitung
- 1 Disk mit USB 2.0 Gerätetreiber (für Windows 98/SE/2000, Mac OS9.x und höher)
- 1 Disk mit CD-Rekorder-Software
- 1 leere CD-R Disk
- USB 2.0 Verbindungskabel
- CF-Speicherkartenadapter
- AC Stromadapter
- AC Stromkabel
- (Optional) Stromadapter für das Auto
- (Optional) Batteriepack (Hinweis: 1,2V Ni-MH Batterien und Ladegerät sind nicht inbegriffen)

## **1-2. Produkteigenschaften**

Der EZDigiMagic unterstützt die meisten zur Zeit marktüblichen Speicherkarten.

- Autonomer Betrieb, kein PC notwendig
- Optional erhältlicher leichtgewichtiger Batteriepack sorgt für Tragbarkeit
- Eintastenbedienung für Sicherheitskopien
- Der Multisessions-Betrieb erlaubt ihnen, mehrere Speicherkarten auf eine einzige CD zu kopieren.
- EZDigiMagic kann auch an einen PC angeschlossen werden, um als Speicherkartenleser oder CD-Rekorder benutzt zu werden.
- Benutzt die schnelle USB 2.0 Schnittstelle für PCs.
- Unter Windows ME/XP sind keine zusätzlichen Gerätetreiber notwendig.

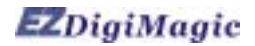

## **2. Produktübersicht 2-1. Vorderansicht**

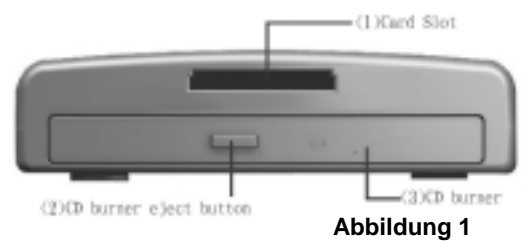

**(1) Karten-Slot:** Sie können sowohl Compact Flash (CF) Karten als auch MicroDrive Karten direkt in den Slot stecken. Alle anderen Speicherkarten, Smart Media (SM), Memory Stick (MS), Secure Digital (SD)

oder MultiMedia Card (MMC) müssen mit einem Kartenadapter benutzt werden. (siehe Abschnitt 2-4)

- **(2) CD-Rekorder Auswurfknopf**
- **(3) CD-Rekorder:** Drücken Sie den Auswurfknopf des CD-Rekorders, um die CD-Schublade zu öffnen. Legen Sie eine leere CD-R oder CD-RW ins Fach, und drücken Sie erneut den Auswurfknopf, um die Schublade automatisch wieder einfahren zu lassen.

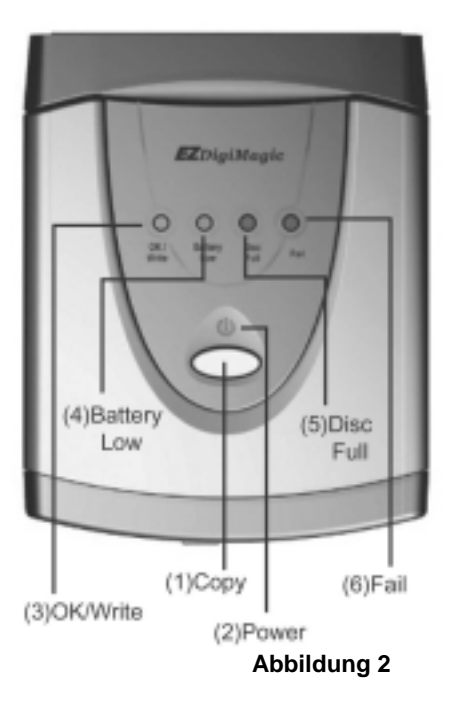

## **2-2. Oberansicht**

**(1)Hauptfunktion Copy -Taste** [Kopieren]**:**  Eintastenbetrieb um die Kopierfunktion zu starten.

**(2)Power Indicator** [Stromanzeige]**:** Die grüne LED-Anzeige leuchtet, wenn das Gerät am Strom angeschlossen ist und der Netzschalter auf Position "On" ist.

**(3)OK/Write-Anzeige** [OK/Schreiben]**:** Sind die Speicherkarte und eine leere CD im CD-Rekorder eingelegt, blinkt die grüne LED-Anzeige OK/Write. Sie zeigt damit an, dass EZDigiMagic beide Medien erkannt hat. Ist der EZDigiMagic kopierbereit, hört die OK/Write-LED-Anzeige auf zu blinken. Die Kopierfunktion startet, wenn die grüne OK/Write-LED-Anzeige anfängt gelb zu blinken. Nachdem die Kopierfunktion vollständig ausgeführt wurde, leuchtet die Anzeige wieder grün und der Summer gibt einen einzigen Ton (etwa 2 Sekunden) von sich.

**(4)Battery Low** [Batterieleistung schwach]**:**

Diese Anzeige leuchtet normalerweise nicht. Wird jedoch die Batterieleistung schwach, blinkt die Anzeige abwechselnd mit gelbem und rotem Licht.

- **(5)Disc Full** [Disk voll]**:** Die Anzeige leuchtet auf, wenn die verbleibende Kapazität der Disk nicht dafür ausreicht, die Daten von der Speicherkarte zu kopieren.
- **(6)Fail** [Fehler]**:** Diese Anzeige leuchtet dann auf, wenn die Kopierfunktion nicht korrekt ausgeführt werden kann, und der Summer gibt drei kurze Töne von sich.

## **2-3. Rückansicht und linke Seite**

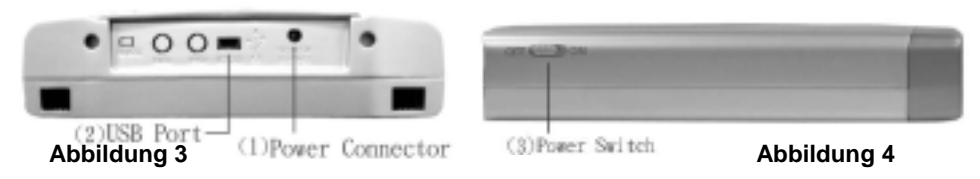

- **(1) Power Connector** [Stromanschluss]**:** Stecken Sie die Stromzufuhr des AC-Adapters in diese Buchse ein. Stecken Sie das AC-Stromkabel in die AC-Wandsteckdose ein. Schieben Sie den Netzschalter (3) des EZDigiMagic in die Position "ON".
- **(2) USB Port:** Stecken Sie das USB 2.0 Kabel in diese Buchse und verbinden Sie das andere Ende mit ihrem PC.
- **(3) Power Switch** [Netzschalter]**:** Um die Einheit einzuschalten, schieben Sie den Schalter nach vorne in die Position "ON". Oder schieben Sie den Schalter nach hinten in die Position "OFF", um die Einheit auszuschalten.

## **2-4. Anwendung des Kartenadapters**

Der 4-in-1 Speicherkartenadapter ist im Lieferumfang der Einheit enthalten (siehe Abbildung 5).

- (1) Bei der Benutzung von Smart Media Speicherkarten im 4-in-1 Kartenadapter, vergewissern Sie sich, dass der goldene Kontakt der Smart Media Speicherkarte nach oben zeigt.
- (2) Benutzen Sie MS, SD und MMC Speicherkarten, muss der goldene Kontakt nach unten zeigen.
- (3) Sitzt die Speicherkarte einmal korrekt im Adapter, können Sie den Adapter in das Karten-Slot des DM220 einführen (siehe Abbildung 6).
- (4) Nach ausgeführter Kopierfunktion, kann der Adapter oder die Speicherkarte entfernt werden.

(**Abbildung 6**)

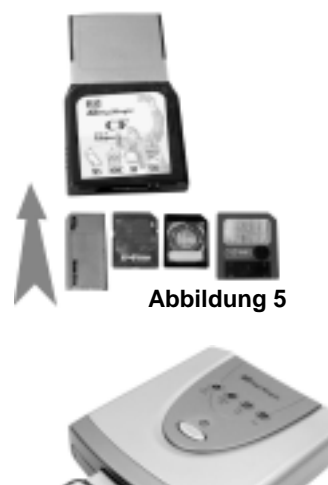

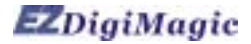

#### **2-5. Batteriepack**

Der Batteriepack ist ein optionales Zubehörteil, das separat gekauft werden muss.

1. Legen Sie bitte vier wiederaufladbare AA 1.2V Ni-MH Batterien in den Batteriepack. Batterien und Ladegerät sind nicht im Lieferumfang enthalten (siehe Abbildung 7).

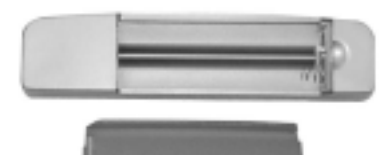

(**Abbildung 7**)

2. Richten Sie die fünf Führungshaken des Batteriepacks auf der Rückseite des DM220 Hauptgeräts aus und rasten Sie die Batteriebox in das Hauptgerät ein. (siehe Abbildung 8)

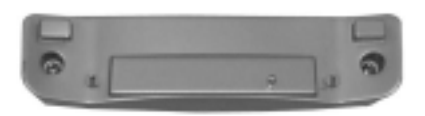

(**Abbildung 8**)

3. Um die Batteriebox zu entfernen, ziehen Sie diese einfach aus dem Hauptgerät. (siehe Abbildung 9)

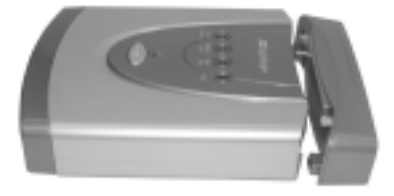

(**Abbildung 9**)

#### **Wichtige Hinweise zu den aufladbaren NI-MH AA Batterien:**

1. EZDigiMagic DM220 benötigt (4) AA Ni-MH Batterien mit einer minimalen Kapazität von 1800 mA. Trockenzellen oder Alkaline Batterien werden den Bedürfnissen nicht gerecht. Basierend auf der Kapazität der aufladbaren Batterien in mA, sehen die Benutzungszeiten wie folgt aus:

1800 mA 60 min 2000 mA 70 min

2. Die Batterie-Anzeige kann während eines Aufnahmevorgangs gelegentlich aufleuchten. Dies ist durchaus üblich, auch wenn die Batterie voll aufgeladen ist.

3. Beginnt die Batterie-Anzeige kontinuierlich zu blinken, müssen die Batterien nach Beendigung des laufenden Kopiervorgangs sofort aufgeladen werden. Sonst könnte der nächste Kopiervorgang unterbrochen oder die Disk beschädigt werden.

4. Batterien können ihre Ladung verlieren, wenn sie eine Zeit lang nicht benutzt werden. Vergewissern Sie sich vor längerem Gebrauch, dass die Batterien voll geladen sind. Die Entladungszeit hängt vom Hersteller und Modell der Batterien ab. Lesen Sie bitte die Dokumentation des Batterieherstellers.

5. Für das Aufladen, den Unterhalt und die Entsorgung der Batterien, folgen Sie bitte den Anweisungen des Herstellers der aufladbaren Batterien.

## **2-6. Stromadapter für das Auto**

Der Stromadapter für das Auto kann separat als optionales Zubehörteil gekauft werden. (siehe Abbildung 10)

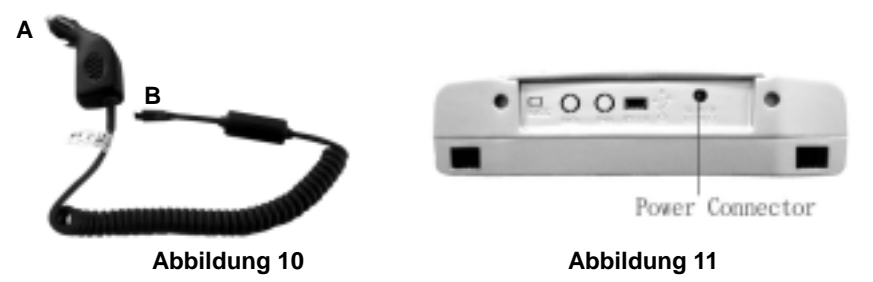

#### **Anwendung:**

- 1. Stecken Sie den Anschluss A des Auto-Stromadapters (siehe Abbildung 10) in die Buchse des Zigarettenanzünders ihres Fahrzeugs.
- 2. Stecken Sie den Anschluss B in die Stromanschlussbuchse des DM220, wie auf Abbildung 11 dargestellt wird.
- 3. Verwenden Sie das Gerät normal, wie im nächsten Abschnitt beschrieben wird.

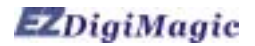

## **3. Bedienungsanleitung**

Zu Ihrer größtmöglichen Zufriedenheit, und für eine lange Lebensdauer des Geräts, befolgen Sie bitte folgende Bedienungsanleitung.

### **3-1. Autonomer Betrieb**

- (1) Vergewissern Sie sich, dass die Stromzufuhr korrekt angeschlossen ist.
- (2) Schalten Sie den Netzschalter ein. Alle vier Anzeigen auf dem Geräteoberteil leuchten auf, und der Summer gibt einen langen Ton von sich (etwa 2 Sekunden). Das Gerät wird gestartet und alle Funktionen werden zurückgesetzt.
- (3) Leuchtet einmal die grüne OK-Anzeige und hört auf zu blinken, geht das Gerät in den Standby-Modus über. Drücken Sie den Auswurfknopf des CD-Rekorders um die Schublade zu öffnen, und legen Sie eine leere CD-R oder CD-RW ins Fach. Drücken Sie den Auswurfknopf ein zweites Mal um die Schublade zu schließen.
- (4) Schieben Sie eine CF oder MicroDrive Speicherkarte direkt in den Karten-Slot. Alle anderen Speicherkarten wie SM, SD, MS und MMS müssen zuerst in den Adapter geschoben werden, bevor dieser in den Karten-Slot des DM220 geführt werden kann. (siehe Abschnitt 2-4)
- (5) Sind die Speicherkarte und die leere Disk eingelegt, (die OK-Anzeige leuchtet konstant grün), drücken Sie die Copy –Taste, um die Kopierfunktion zu starten. Die OK/Write-LED-Anzeige wird während des Kopiervorgangs gelb blinken.
- (6) Ist die Kopierfunktion vollständig ausgeführt worden, wechselt die OK-Anzeige wieder auf grün und der Summer gibt einen langen Ton von sich (etwa 2 Sekunden) und die Disk-Schublade wird automatisch geöffnet.
- (7) Um mehr als eine Speicherkarte auf die selbe CD-Rom zu kopieren, führen Sie die Kopierfunktion einer Speicherkarte vollständig aus, und entfernen Sie dann die Speicherkarte. Führen Sie die nächste Speicherkarte wie in Abschnitt 3-1 (4) und 2-4 angegeben ein, und wiederholen Sie die Kopierfunktion.

### **3-2. Betrieb mit PC-Verbindung**

(1) Verbinden Sie den EZDigiMagic DM220 mit dem mitgelieferten USB 2.0 Kabel mit einem PC.

#### **PC-Anwender:**

Sind Sie ein Anwender von Windows XP oder ME, brauchen Sie in den meisten Fällen die USB-Gerätetreiber nicht zu installieren. Verwenden Sie Windows 98/98SE/2000, befolgen Sie bitte folgende Anweisungen, um den USB 2.0 Gerätetreiber zu installieren.

Schließen Sie alle anderen Programme. Legen Sie die Gerätetreiber-CD in Ihr CD-Rom-Laufwerk und folgen Sie den Anweisungen, um die Installation auszuführen und Ihren Computer neu zu starten.

**Hinweis:** Weist Ihr PC keinen USB 2.0 Port auf, müssen Sie zuerst eine USB 2.0 Zusatzkarte und den entsprechenden Gerätetreiber installieren.

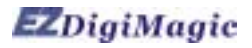

#### **Mac-Anwender:**

Verwenden Sie Mac OS, folgen Sie bitte den nachfolgenden Anweisungen, um den USB 2.0 Gerätetreiber zu installieren.

Schließen Sie alle anderen Programme. Legen Sie die mitgelieferte CD ins CD-ROM Laufwerk. Folgen Sie den Anweisungen, die auf dem Bildschirm erscheinen, um die Installation auszuführen und Ihren Computer neu zu starten. **Hinweis:** Unterstützt Ihr Computer keinen USB 2.0 Port, müssen Sie zusätzliche Hardware auf ihrem Computer installieren.

- (2) Schalten Sie den Netzschalter ein. Alle vier Anzeigen auf dem Geräteoberteil leuchten auf, und der Summer gibt einen langen Ton von sich (etwa 2 Sekunden). Das Gerät wird gestartet und alle Funktionen werden zurückgesetzt.
- (3) Der PC wird die neue Hardware automatisch erkennen und wird das neue Gerät auf dem Desktop des PCs anzeigen. Folgen Sie den Anweisungen, die auf dem Bildschirm erscheinen, um die Installation durchzuführen. Der PC wird das Gerät nach der ersten Installation automatisch wieder erkennen.
- (4) Ist die PC-Verbindung hergestellt, bleibt die Copy –Taste auf dem Geräteoberteil inaktiv, da das Gerät nun als Kartenleser und CD-Rekorder funktioniert.
- (5) Der PC wird nun im Desktopmenü im Arbeitsplatz zwei neue Symbole anzeigen. "HDD Wechsellaufwerk" und "Optischer Datenträger".
- (6) "HDD Wechsellaufwerk" funktioniert als Kartenleser, um Daten von der Speicherkarte abzurufen. (für mehr Information siehe Abschnitt 3-2-1)
- (7) "Optischer Datenträger" funktioniert als CD-Rekorder, um Daten mit einer entsprechenden CD-Rekorder-Software auf CD-R oder CD-RW Disks zu speichern. (für mehr Information siehe Abschnitt 3-2-2)

#### **3-2-1. Verwendung des DM220 als Kartenleser**

- (1) Haben Sie den DM220 korrekt an einen PC angeschlossen, erscheint ein neues Symbol "HDD Wechsellaufwerk" im Arbeitsplatz. Dieses Symbol enthält die Daten für die Speicherkarte.
- (2) Führen Sie die Speicherkarte in den Karten-Slot (nur für CF und MicroDrive-Karten, alle anderen müssen in den Kartenadapter gesteckt werden, bevor dieser in den Karten-Slot des DM220 geführt werden kann).
- (3) Sie können nun Daten von der Speicherkarte in andere Speichermedien ihres Computers oder von den Speichermedien auf die Speicherkarte kopieren, indem Sie die Kopierfunktionen Ihres Betriebssystems ausführen.
- (4) Während des Lese/Schreibevorgangs blinken alle vier LED-Anzeigen (OK/Write, Battery Low, Disc Full, Fail) gleichzeitig.

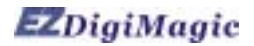

#### **3-2-2. Verwendung des DM220 als CD-Rekorder**

- (1) Haben Sie den DM220 korrekt an einen PC angeschlossen, erscheint ein neues Symbol "Optischer Datenträger" im Arbeitsplatz.
- (2) Der DM220 funktioniert wie ein externer CD-Rekorder. Mit der im Lieferumfang ihres EZDigiMagic enthaltenen CD-Rekorder-Software können Sie Daten von Ihrem Computer auf CD-R oder CD-RW Disks kopieren, indem Sie den Anweisungen der Software folgen.
- (3) Während des Aufnahmevorgangs der CD blinken alle vier LED-Anzeigen (OK/Write, Battery Low, Disc Full, Fail) gleichzeitig.

#### **3-3. DM220 vom PC entfernen**

- (1) Bewegen Sie, während Sie am PC arbeiten, den Mauszeiger in die untere rechte Ecke des Bildschirms und klicken Sie auf das Symbol "Hardwarekomponente entfernen" (siehe Abbildung 12).
- (2) Wählen Sie die Funktionen "Stop USB CD-ROM" und "Stop USB HDD" an, um das Gerät [Symbol] zu entfernen.

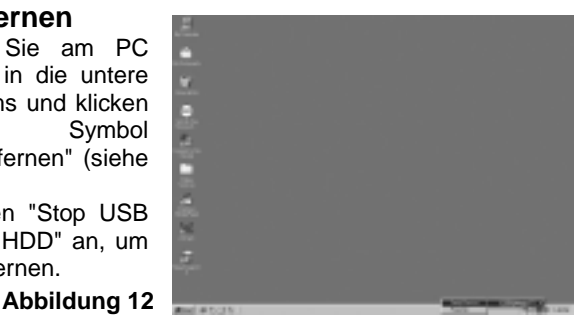

(3) Erscheint die Meldung "Das Gerät kann entfernt werden", wie in Abbildung 13 dargestellt, können Sie den EZDigiMagic DM220 ausschalten und das USB Verbindungskabel entfernen.

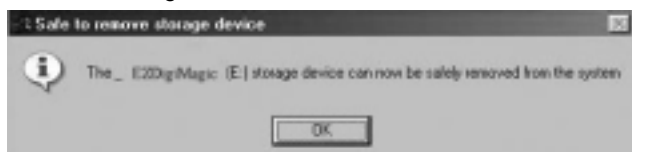

#### (**Abbildung 13**)

**HINWEIS:** Sollten Sie nicht den obenstehenden Anweisungen folgen, erscheint möglicherweise die unten in Abbildung 14 dargestellte Meldung "Sie haben ein Gerät entfernt oder ausgeworfen, ohne es zu deaktivieren. Dies kann einen Absturz des Computers oder den Verlust von Daten verursachen".

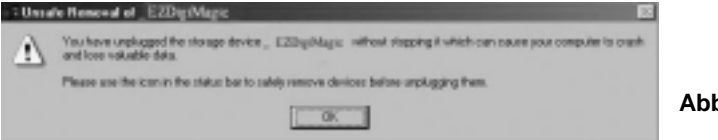

(**Abbildung 14**)

(4) Benutzer von Windows XP können den DM220 einfach ausschalten und das Kabel entfernen.

## **4. Wichtige Hinweise**

Lesen Sie bitte folgende Hinweise vor dem Gebrauch, um Schäden an ihrem EZDigiMagic zu verhindern.

- (1) Dieses Produkt macht Sicherheitskopien von Daten auf Speicherkarten, wird aber darauf enthaltene Daten weder verändern noch löschen, solange es im Kopiermodus arbeitet. (Sie können jedoch die Modi Digital Kamera oder PC-Verbindung benutzen, um den Inhalt der Speicherkarte zu verändern oder zu löschen.)
- (2) Um den Inhalt mehrerer Speicherkarten auf die selbe Disk zu kopieren, benutzt das Produkt das Multisessions-Aufnahmeformat. Die Disk kann von jedem System gelesen werden, das ISO-9660 CD-ROM unterstützt.
- (3) Benutzen Sie leere CD-R/W-Disks, müssen diese im ISO-Format formatiert werden. Ist die Disk UDF formatiert, formatieren Sie die CD-R/W-Disk neu im ISO-Format, bevor Sie diese als Speichermedium in ihrem EZDigiMagic verwenden.
- (4) Dieses Produkt benutzt ein Daten-Backup-Konzept, um die Daten aufzuzeichnen. Nach dem Ausführen der ersten Sicherheitskopie wird zum Beispiel ein Ordner mit dem Namen "01" erstellt, der alle Daten der ersten Speicherkarte enthält. Beim Ausführen der zweiten Sicherheitskopie wird ein neuer Ordner "02" erstellt und so geht es mit den nachfolgenden Sicherheitskopien weiter, bis die Disk voll ist.
- (5) Für die erste Sicherheitskopie müssen Sie eine leere CD-R oder CD-RW benutzen. Für weitere Sicherheitskopien können Sie jede CD verwenden, die auf dem DM220 erstellt wurde, solange darauf noch freier Speicherplatz verfügbar ist.
- (6) Sie können keinen anderen CD-Rekorder dazu benutzen, um Daten auf eine Disk zu schreiben, die mit dem DM220 erstellt wurde. Sie können dabei Aufnahmefehler, Beschädigung der Daten und der Disk riskieren.
- (7) Vermeiden Sie während des Aufnahmevorgangs der CD Vibrationen oder Schläge am Gerät, da sonst der Schreib/Lesekopf des Rekorders beschädigt werden könnte.
- (8) Schalten Sie das Gerät während des Aufnahmevorgangs der CD nicht aus, die Disk würde dadurch beschädigt.
- (9) Einige Speicherkarten könnten geringfügige Kompatibilitätsprobleme mit dem DM220 haben. Ist das Gerät eingeschaltet während es eine solche Speicherkarte enthält, kann es vorkommen, dass der DM220 versagt oder nicht korrekt startet. Entfernen Sie in diesem Fall die Speicherkarte, schalten Sie das Gerät wieder ein und führen Sie die Speicherkarte erneut ein.

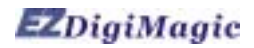

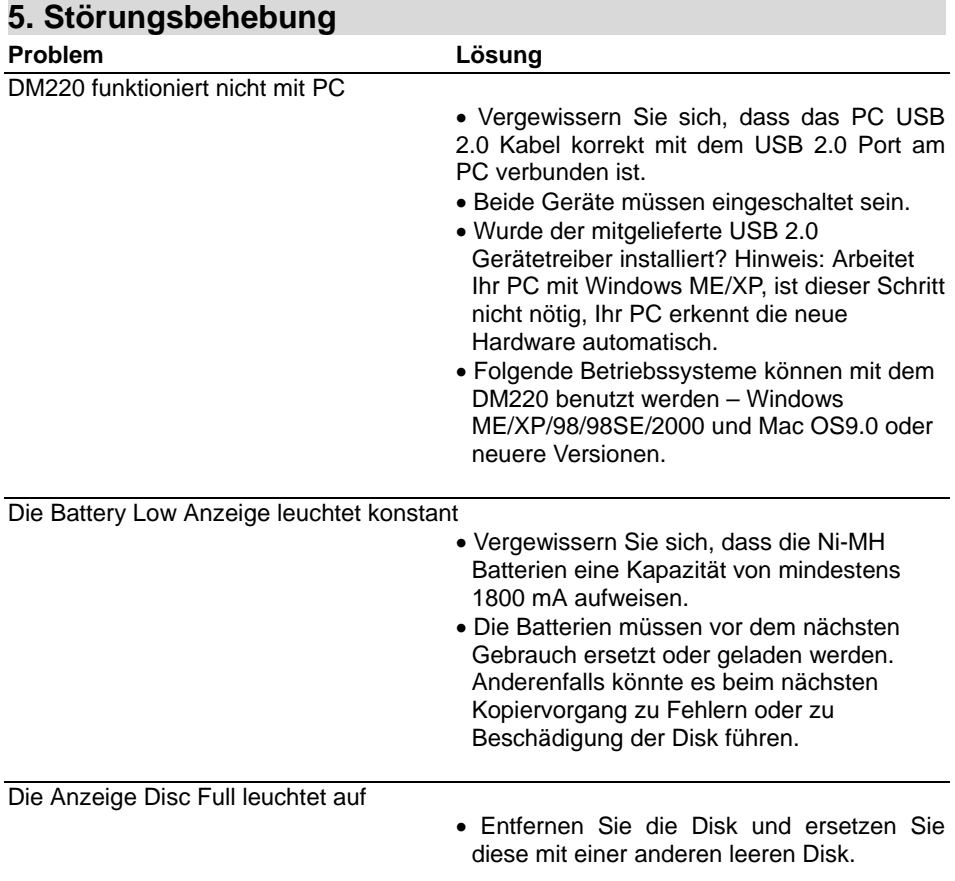

Speicherkarte kann nicht gelesen oder gesichert werden

- Vergewissern Sie sich, dass die Speicherkarte korrekt eingelegt ist. Siehe 2-4. Anwendung des Kartenadapters
- Die Speicherkarte oder die Daten könnten beschädigt sein. Benutzen Sie ihre Digitalkamera, um das Format oder die Daten zu prüfen.
- Vergewissern Sie sich, dass die leere Disk korrekt im CD-Rekorder eingelegt ist.

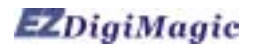

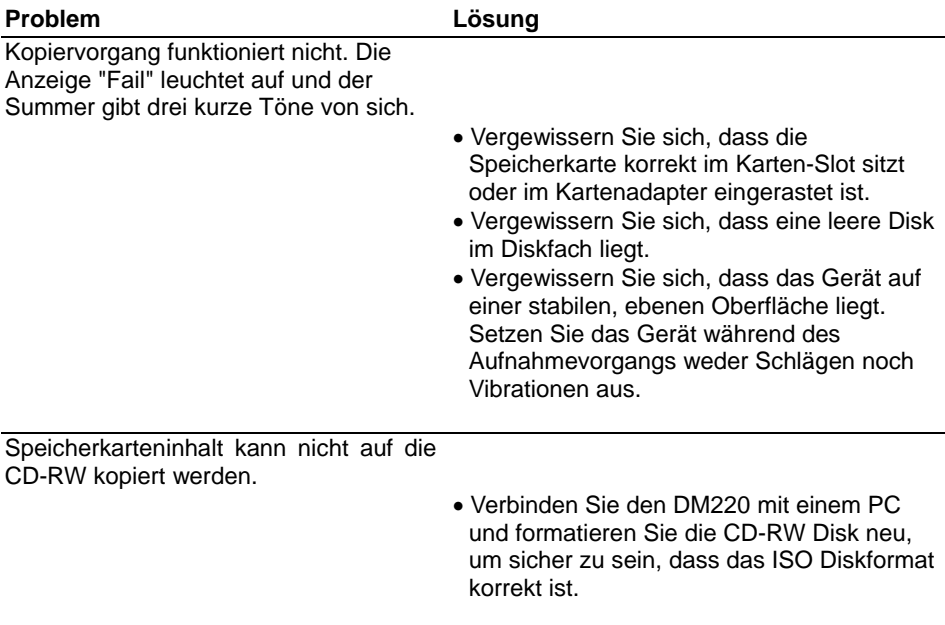

#### **WARNUNG:**

**Versuchen Sie nicht das Gerät zu öffnen. Nehmen Sie für die Reparatur des Produkts bitte mit EZPnP Kontakt auf. Wenn Sie das Gerät auseinander nehmen, entfällt die Garantie und EZPnP übernimmt für etwaige Schäden am Gerät keine Verantwortung.** 

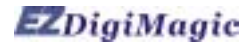

## **6. Technischer Service**

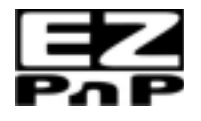

 Nehmen Sie bitte mit dem Technischen Service Kontakt auf. **EZPnP USA**: 1855 Northwestern El Paso, TX 79912 1-800-828-6475 E-Mail: ezpnp@axxion.com / tech@ezpnp-usa.com

#### **EZPnP Taiwan**

 No. 5, Lane 130, Sec.4, Hsinhai Road, Taipei 116, Taiwan TEL: 886-2-8931-1122 FAX: 886-2-8931-1502 Http://www.ezpnp.com Http://www.ezdigimagic.com E-Mail:ezpnp@lfe.com.tw

#### **6-1. Beschränkte Produktgarantie**

 EZPnP bietet für das Material und die Arbeitsleistung unter normalen Anwendungsbedingungen ein Jahr Garantie auf dieses Produkt. Fehlerhafte Produkte, ausgenommen durch falsche oder missbräuchliche Benutzung beschädigte Produkte, werden nach Bestätigung durch einen unserer technischen Servicemitarbeiter, nach unserem Ermessen repariert oder ersetzt,

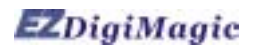

## **7. Technische Daten**

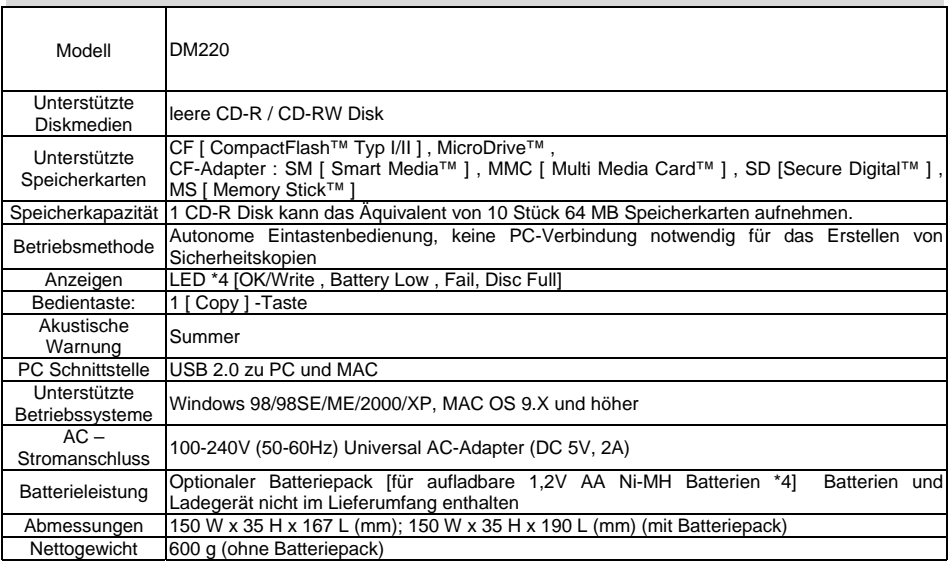

 EZDigiMagic ist eine Handelmarke von Loyalty Founder Enterprise Co., Ltd. Alle anderen Handelsmarken sind Eigentum ihrer jeweiligen Besitzer. Die Spezifikationen des Produkts können ohne vorherige Ankündigung geändert werden.

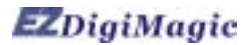

#### **8. Produktanwendung**

#### **Rechtmäßige Anwendung der Produkte:**

 Dieses Produkt ist ausschließlich für rechtmäßige Verwendungszwecke bestimmt und darf nicht zum Kopieren von Disks, Informationen, Daten oder anderen Medien verwendet werden, die durch Copyright, Handelsmarkenschutz, Patentschutz oder andere Eigentumsrechte geschützt sind, ohne die ausdrückliche Erlaubnis des Eigentümers dieser Rechte. Käufer und Benutzer dieses Produkts erklären sich damit einverstanden, EZPnP zu entschädigen, und schadlos zu halten, gegenüber Klagen nach Verletzungen von jeglichem Eigentumsrecht Dritter, die durch die Benutzung diese Produkts entstehen könnten.

#### **Haftungsausschlussklausel:**

 Die in der Produktliteratur genannte Betriebsgeschwindigkeit und Leistung gelten nur als Vergleich mit ähnlichen Produkten. Die tatsächliche Geschwindigkeit oder Zeit kann je nach Art und Qualität der Medien variieren. Wir übernehmen keine Garantie dafür, dass die Geschwindigkeit oder Leistung in bei ähnlichem Kopierzyklus gleich sein wird.

 Es liegt in der Verantwortung des Benutzers, sich zu vergewissern, dass die Daten der Speicherkarten vollständig auf die Disk kopiert wurden, bevor der Inhalt der Speicherkarten gelöscht wird. Der Hersteller und die Händler dieses Produkts übernehmen für etwaigen Datenverlust auf Speicherkarten keinerlei Verantwortung.